# **1 LLDP Commands**

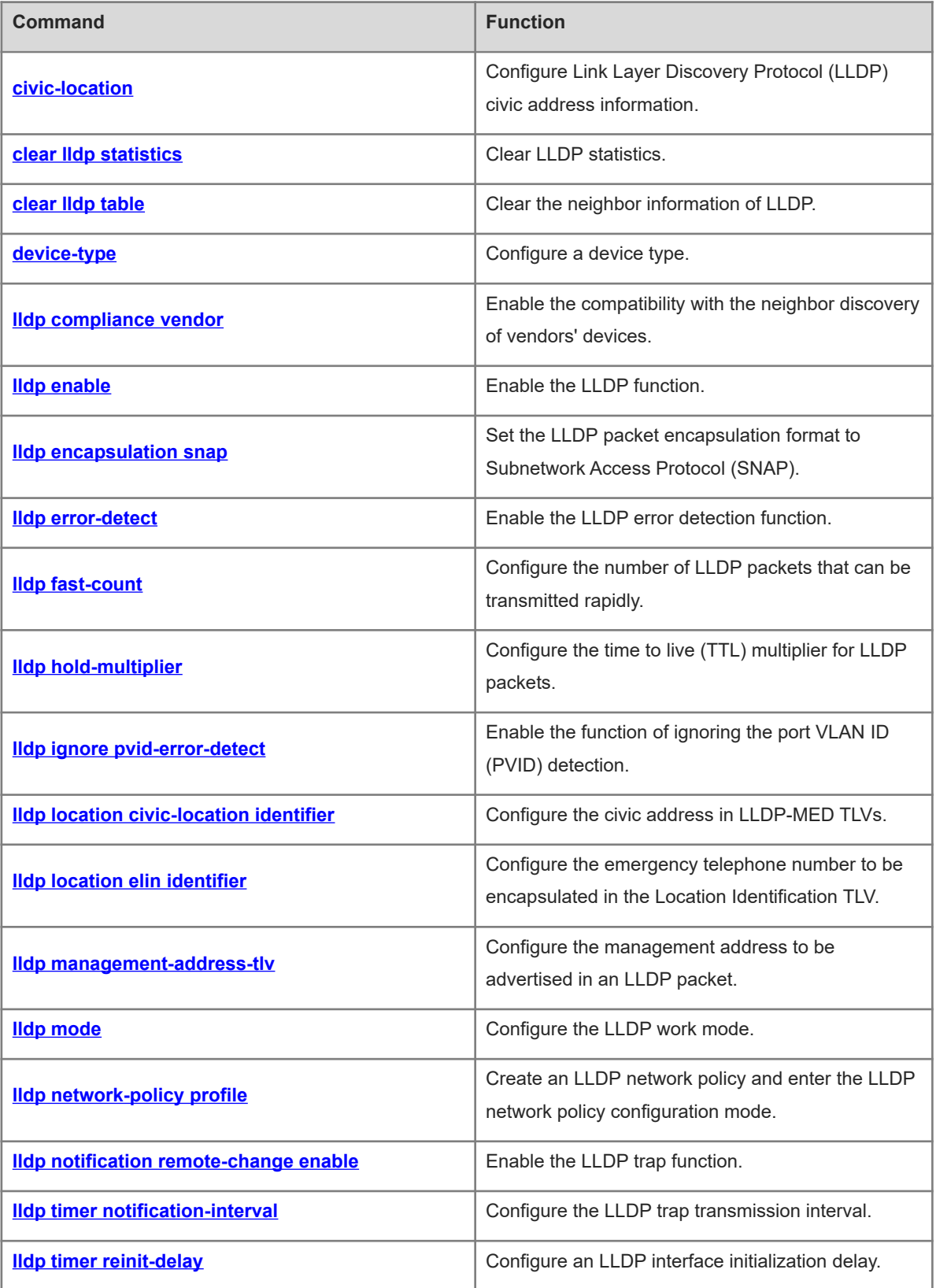

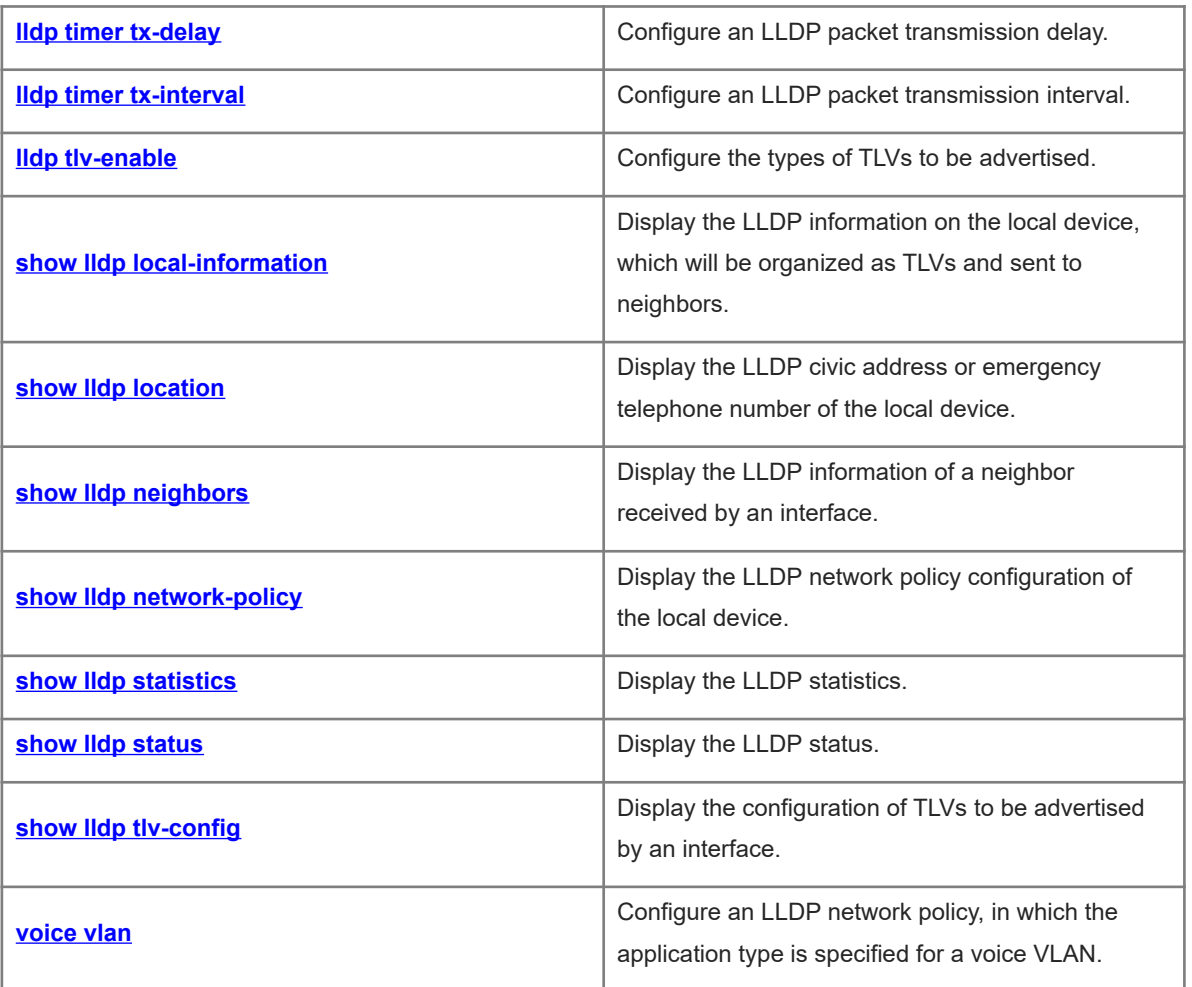

# <span id="page-2-0"></span>**1.1 civic-location**

# **Function**

Run the **civic-location** command to configure Link Layer Discovery Protocol (LLDP) civic address information.

Run the **no** form of this command to remove this configuration.

No address information is configured by default.

#### **Syntax**

{ **country** | **state** | **county** | **city** | **division** | **neighborhood** | **street-group** | **leading-street-dir** | **trailingstreet-suffix** | **street-suffix** | **number** | **street-number-suffix** | **landmark** | **additional-location-information** | **name** | **postal-code** | **building** | **unit** | **floor** | **room** | **type-of-place** | **postal-community-name** | **post-officebox** | **additional-code** } *ca*-*word*

**no** { **country** | **state** | **county** | **city** | **division** | **neighborhood** | **street-group** | **leading-street-dir** | **trailingstreet-suffix** | **street-suffix** | **number** | **street-number-suffix** | **landmark** | **additional-location-information** | **name** | **postal-code** | **building** | **unit** | **floor** | **room** | **type-of-place** | **postal-community-name** | **post-officebox** | **additional-code** }

#### **Parameter Description**

Parameters of this command consist of two parts: address type indicated by *ca-type* and address information indicated by *ca-word***.** The **civic-location** keyword is not reflected in the configuration command. The configuration starts directly with the *ca-type* parameter. Run the *ca-type ca-word* command to configure the device address, or run the **no** form of this command to delete the corresponding address information.

Optional parameters for *ca-type* include the following:

**country** (country); **state** (state, the CA type is 1); **county** (county, the CA type is 2); **city** (city, the CA type is 3); **division** (district, the CA type is 4); **neighborhood** (community, the CA type is 5); **street-group** (street, the CA type is 6); **leading-street-dir** (street No., the CA type is 16); **trailing-street-suffix** (street No., the CA type is 17); **street-suffix** (street No., the CA type is 18); **number** (street No., the CA type is 19); **street-number-suffix** (street No., the CA type is 20); **landmark** (landmark, the CA type is 21); **additional-location-information** (additional address, the CA type is 22); **name** (name, the CA type is 23); **postal-code** (postal code, the CA type is 24);

**building** (building, the CA type is 25); **unit** (unit, the CA type is 26); floor (floor, the CA type is 27); **room** (room, the CA type is 28); **type-of-place** (place type, the CA type is 29); **postal-community-name** (post office, the CA type is 30); **post-office-box** (post office box, the CA type is 31); **additional-code** (additional code, the CA type is 32).

Fill specific information in *ca-word*.

When the address type is **country**, only two characters can be used to represent a country. For example, CH represents China.

#### **Command Modes**

LLDP civic address configuration mode

#### **Default Level**

14

#### **Usage Guidelines**

Run the **lldp location civic-location identifier** *id* command to enter the LLDP civic address configuration mode.

In LLDP civic address configuration mode, run the **civic-location** command to configure the civic address information for the device.

# **Examples**

The following example configures the LLDP civic address information, in which **LLDP Civic Address ID** is set to **1**, **Country** is set to **CH**, and **City** is set to **Fuzhou**.

Hostname> enable Hostname# configure terminal Hostname(config)# lldp location civic-location identifier 1 Hostname(config-lldp-civic)# country CH Hostname(config-lldp-civic)# city Fuzhou

#### **Notifications**

N/A

#### **Common Errors**

N/A

#### **Platform Description**

N/A

# **Related Commands**

 **[lldp enable](#page-8-0)**

# <span id="page-4-0"></span> $\bullet$  [lldp location civic-location identifier](#page-14-0)

# **1.2 clear lldp statistics**

# **Function**

Run the **clear lldp statistics** command to clear LLDP statistics.

#### **Syntax**

**clear lldp statistics** [ **interface** *interface-type interface-number* ]

#### **Parameter Description**

**interface** *interface-type interface-number*: Specifies the interface type and number.

#### **Command Modes**

Privileged EXEC mode

#### **Default Level**

 $\overline{2}$ 

#### **Usage Guidelines**

When the **interface** parameter is specified, this command will clear the LLDP statistics of the specified interface.

#### **Examples**

The following example clears the LLDP statistics of TenGigabitEthernet 0/1.

```
Hostname> enable
Hostname# clear lldp statistics interface tenGigabitEthernet 0/1
Hostname# show lldp statistics interface tenGigabitEthernet 0/1
Lldp statistics information of port [TenGigabitEthernet 0/1]
The number of lldp frames transmitted : 0
The number of frames discarded : 0 : 0
The number of error frames : 0 : 0
The number of lldp frames received : 0
The number of TLVs discarded : 0
The number of TLVs unrecognized : 0
The number of neighbor information aged out : 0
```
### **Notifications**

N/A

#### **Platform Description**

N/A

#### **Related Commands**

- **[lldp enable](#page-8-0)**
- **[show lldp statistics](#page-38-0)**

# <span id="page-5-0"></span>**1.3 clear lldp table**

#### **Function**

Run the **clear lldp table** command to clear the neighbor information of LLDP.

# **Syntax**

**clear lldp table** [ **interface** *interface-type interface-number* ]

#### **Parameter Description**

**interface** *interface-type interface-number*: Specifies the interface type and number.

#### **Command Modes**

Privileged EXEC mode

#### **Default Level**

 $\overline{2}$ 

# **Usage Guidelines**

When the **interface** parameter is specified, this command will clear the LLDP neighbor information of the specified interface. When the **interface** parameter is not specified, this command will clear the LLDP neighbor information of all interfaces.

#### **Examples**

The following example clears the LLDP neighbor information of TenGigabitEthernet 0/1.

```
Hostname> enable
Hostname# clear lldp table interface tenGigabitEthernet 0/1
Hostname# show lldp neighbors interface tenGigabitEthernet 0/1
Hostname# show lldp neighbors interface tenGigabitEthernet 0/1
Capability codes:
    (R) Router, (B) Bridge, (T) Telephone, (C) DOCSIS Cable Device
    (W) WLAN Access Point, (P) Repeater, (S) Station, (O) Other
System Name Local Intf Port ID Capability
Aging-time
Total entries displayed: 0
```
# **Notifications**

N/A

### **Platform Description**

N/A

### **Related Commands**

 **[lldp enable](#page-8-0)**

# <span id="page-6-0"></span>**1.4 device-type**

# **Function**

Run the **device-type** command to configure a device type.

Run the **no** form of this command to remove this configuration.

No device type is configured by default.

#### **Syntax**

**device**-**type** *device-type*

**no device**-**type**

#### **Parameter Description**

*device-type*: Device type. The value range is from 0 to 2. The value **0** indicates that the device type is DHCP server, **1** indicates that the device type is switch, and **2** indicates that the device type is LLDP- MED terminal. The default value is empty.

# **Command Modes**

LLDP civic address configuration mode

# **Default Level**

14

#### **Usage Guidelines**

After entering the LLDP civic address configuration mode, configure the device type.

#### **Examples**

The following example sets the device type to switch and displays the configuration result.

```
Hostname> enable
Hostname# configure terminal
Hostname(config)# lldp location civic-location identifier 1
Hostname(config-lldp-civic)# device-type 1
Hostname(config-lldp-civic)# show lldp location civic-location identifier 1
civic location information:
--------------------------
Identifier :1
device type :1
```
# **Notifications**

N/A

# **Common Errors**

N/A

# **Platform Description**

#### **Related Commands**

- **[lldp enable](#page-8-0)**
- <span id="page-7-0"></span> $\bullet$  Ildp location civic-location identifier

# **1.5 lldp compliance vendor**

# **Function**

Run the **lldp compliance vendor** command to enable the compatibility with the neighbor discovery of vendors' devices.

Run the **no** form of this command to disable this feature.

The compatibility with the neighbor discovery of vendors' devices is disabled by default.

# **Syntax**

**lldp compliance vendor**

**no lldp compliance vendor**

### **Parameter Description**

N/A

# **Command Modes**

Global configuration mode

# **Default Level**

 $14$ 

# **Usage Guidelines**

N/A

# **Examples**

The following example enables the compatibility with the neighbor discovery of vendors' devices globally.

```
Hostname> enable
Hostname# configure terminal
Hostname(config)# lldp compliance vendor
```
#### **Notifications**

N/A

#### **Common Errors**

N/A

# **Platform Description**

N/A

#### **Related Commands**

 **[lldp enable](#page-8-0)**

# <span id="page-8-0"></span>**1.6 lldp enable**

#### **Function**

Run the **lldp enable** command to enable the LLDP function.

Run the **no** form of this command to disable this feature.

The LLDP function is enabled by default.

#### **Syntax**

**lldp enable**

**no lldp enable**

#### **Parameter Description**

N/A

# **Command Modes**

Global configuration mode

Interface configuration mode

# **Default Level**

 $14$ 

#### **Usage Guidelines**

LLDP takes effect only after it is enabled globally and on an interface.

#### **Examples**

The following example disables the LLDP function globally and on an interface.

```
Hostname> enable
Hostname# configure terminal
Hostname(config)# no lldp enable
Hostname(config)# interface tenGigabitEthernet 0/1
Hostname(config-if-TenGigabitEthernet 0/1)# no lldp enable
```
#### **Notifications**

N/A

# **Common Errors**

The LLDP function is enabled on an interface but disabled globally. As a result, the LLDP function does not take effect.

An interface can learn a maximum of five neighbors.

If a neighbor does not support LLDP but it is connected to an LLDP-supported device in the downlink direction, an interface may learn information about the device that is not directly connected to the interface because the neighbor may forward LLDP packets.

# **Platform Description**

# **Related Commands**

<span id="page-9-0"></span>N/A

# **1.7 lldp encapsulation snap**

# **Function**

Run the **lldp encapsulation snap** command to set the LLDP packet encapsulation format to Subnetwork Access Protocol (SNAP).

Run the **no** form of this command to restore the default configuration.

The default LLDP packet encapsulation format is Ethernet II.

# **Syntax**

**lldp encapsulation snap**

**no lldp encapsulation snap**

#### **Parameter Description**

N/A

# **Command Modes**

Interface configuration mode

### **Default Level**

14

# **Usage Guidelines**

# $\blacktriangle$

The same LLDP packet encapsulation format must be configured on a device and its neighbors to ensure their normal communication.

# **Examples**

The following example sets the LLDP packet encapsulation format to SNAP.

Hostname> enable Hostname# configure terminal Hostname(config)# interface tenGigabitEthernet 0/1 Hostname(config-if-TenGigabitEthernet 0/1)# lldp encapsulation snap

# **Notifications**

N/A

# **Common Errors**

#### **Platform Description**

N/A

#### **Related Commands**

<span id="page-10-0"></span> **[lldp enable](#page-8-0)**

# **1.8 lldp error-detect**

#### **Function**

Run the **lldp error-detect** command to enable the LLDP error detection function.

Run the **no** form of this command to disable this feature.

The LLDP error detection function is enabled by default.

# **Syntax**

**lldp error-detect**

**no lldp error-detect**

#### **Parameter Description**

N/A

# **Command Modes**

Interface configuration mode

#### **Default Level**

14

#### **Usage Guidelines**

LLDP error detection function includes detecting the VLAN configuration at both ends of a link, interface status, aggregate port configuration, MTU configuration, and loops. When LLDP detects an error, an alarm is generated to alert administrators.

The LLDP error detection function relies on the specific Type, Length, Value (TLV) in LLDP packets exchanged between devices at both ends of a link. Therefore, a device needs to advertise correct TLVs to ensure that LLDP error detection functions properly.

#### **Examples**

The following example enables the LLDP error detection function.

```
Hostname> enable
Hostname# configure terminal
Hostname(config)# interface tenGigabitEthernet 0/1
Hostname(config-if-TenGigabitEthernet 0/1)# lldp error-detect
```
#### **Notifications**

# **Common Errors**

N/A

# **Platform Description**

N/A

# **Related Commands**

<span id="page-11-0"></span> **[lldp enable](#page-8-0)**

# **1.9 lldp fast-count**

# **Function**

Run the **lldp fast-count** command to configure the number of LLDP packets that can be transmitted rapidly.

Run the **no** form of this command to remove this configuration.

By default, three LLDP packets are transmitted rapidly.

# **Syntax**

**lldp fast**-**count** *fast-count-value*

**no lldp fast**-**count**

### **Parameter Description**

*fast-count-value*: Number of LLDP packets that can be transmitted rapidly. The value range is from 1 to 10, and the default value is **3**.

#### **Command Modes**

Global configuration mode

#### **Default Level**

 $14$ 

# **Usage Guidelines**

When LLDP discovers a new neighbor or the LLDP work mode is changed from disabled or Rx to TxRx or Tx, the fast transmission mechanism is started so that the neighbor quickly learns the information of the device. The fast transmission mechanism shortens the LLDP packet transmission interval to 1s, sends a certain number of LLDP packets continuously, and then restores the normal transmission interval.

# **Examples**

The following example sets the number of LLDP packets that can be transmitted rapidly to **5**.

```
Hostname> enable
Hostname# configure terminal
```
#### Hostname(config)# lldp fast-count 5

# **Notifications**

# **Common Errors**

N/A

# **Platform Description**

N/A

# **Related Commands**

<span id="page-12-0"></span> **[lldp enable](#page-8-0)**

# **1.10 lldp hold-multiplier**

# **Function**

Run the **lldp hold-multiplier** command to configure the time to live (TTL) multiplier for LLDP packets.

Run the **no** form of this command to remove this configuration.

The default TTL multiplier of LLDP packets is **4**.

# **Syntax**

**lldp hold**-**multiplier** *ttl-value*

**no lldp hold**-**multiplier**

# **Parameter Description**

*ttl-value*: TTL multiplier of LLDP packets. The value range is from 2 to 10, and the default value is **4**.

# **Command Modes**

Global configuration mode

# **Default Level**

14

# **Usage Guidelines**

In an LLDP packet, the value of TTL TLV is calculated using the following formula: TTL TLV = TTL multiplier × Packet transmission interval + 1. You can control the TTL of the local device information on neighbors by adjusting the TTL multiplier.

# **Examples**

The following example sets the TTL multiplier to 5.

```
Hostname> enable
Hostname# configure terminal
Hostname(config)# lldp hold-multiplier 5
```
# **Notifications**

N/A

# **Common Errors**

# **Platform Description**

N/A

# **Related Commands**

<span id="page-13-0"></span> $\bullet$  [lldp enable](#page-8-0)

# **1.11 lldp ignore pvid-error-detect**

# **Function**

Run the **lldp ignore pvid**-**error**-**detect** command to enable the function of ignoring the port VLAN ID (PVID) detection.

Run the **no** form of this command to disable this feature.

The function of ignoring PVID detection is disabled by default.

# **Syntax**

**lldp ignore pvid**-**error**-**detect**

**no lldp ignore pvid**-**error**-**detect**

# **Parameter Description**

N/A

# **Command Modes**

Global configuration mode

#### **Default Level**

14

# **Usage Guidelines**

N/A

# **Examples**

The following example enables the function of ignoring the PVID detection.

```
Hostname> enable
Hostname# configure terminal
Hostname(config)# lldp ignore pvid-error-detect
```
# **Notifications**

N/A

# **Common Errors**

N/A

# **Platform Description**

#### **Related Commands**

<span id="page-14-0"></span> **[lldp enable](#page-8-0)**

# **1.12 lldp location civic-location identifier**

# **Function**

Run the **lldp location civic**-**location identifier** command to configure the civic address in LLDP-MED TLVs.

Run the **no** form of this command to remove this configuration.

#### **Syntax**

**lldp location civic**-**location identifier** *id*

**no lldp location civic**-**location identifier** *id*

#### **Parameter Description**

*id*: Identifier of a civic address for a network device. The value range is from 1 to 1024.

# **Command Modes**

Global configuration mode

#### **Default Level**

 $11$ 

# **Usage Guidelines**

This command is used to enter the LLDP civic address configuration mode.

You can create a civic address for a network device in LLDP civic address configuration mode.

# **Examples**

The following example configures the civic address in LLDP-MED TLVs, and sets the ID to 1.

```
Hostname> enable
Hostname# configure terminal
Hostname(config)# lldp location civic-location identifier 1
Hostname(config-lldp-civic)# exit
```
# **Notifications**

N/A

# **Common Errors**

N/A

# **Platform Description**

N/A

# **Related Commands**

 **[lldp enable](#page-8-0)**

# <span id="page-15-0"></span>**1.13 lldp location elin identifier**

# **Function**

Run the **lldp location elin identifier** command to configure the emergency telephone number to be encapsulated in the Location Identification TLV.

Run the **no** form of this command to remove this configuration.

#### **Syntax**

**lldp location elin identifier** *id* **elin**-**location** *tel-number*

**no lldp location elin identifier** *id*

# **Parameter Description**

*id*: Identifier of an emergency telephone number. The value range is from 1 to 1024.

*tel-number*: Emergency telephone number, in bytes. The value range is from 10 to 25.

#### **Command Modes**

Global configuration mode

# **Default Level**

#### 14

#### **Usage Guidelines**

The **show lldp location elin**-**location** { **identifier** *id* | **interface** *interface-type interface-number* | **static** } command is used to display the configuration result.

# **Examples**

The following example configures the emergency telephone number to be encapsulated in the Location Identification TLV.

```
Hostname> enable
Hostname# configure terminal
Hostname(config)# lldp location elin identifier 1 elin-location 085283671111
```
# **Notifications**

N/A

# **Common Errors**

N/A

#### **Platform Description**

N/A

# **Related Commands**

 **[lldp enable](#page-8-0)**

# <span id="page-16-0"></span>**1.14 lldp management-address-tlv**

# **Function**

Run the **lldp management**-**address**-**tlv** command to configure the management address to be advertised in an LLDP packet.

Run the **no** form of this command to remove this configuration.

By default, the management address to be advertised in an LLDP packet is the IPv4 address of the minimum VLAN supported by the interface. If no IPv4 address is configured for the VLAN with the minimum ID, LLDP keeps searching the other VLANs with the minimum ID until a qualified IPv4 address is obtained. If no IPv4 address is found, LLDP searches the IPv6 address of the minimum VLAN supported by the interface. If no IPv6 address is found, the local address 127.0.0.1 is used as the management address to be advertised.

# **Syntax**

**lldp management-address-tlv** { *ipv4-address* | *ipv6-address* }

**no lldp management**-**address**-**tlv**

#### **Parameter Description**

*ipv4-address*: IPv4 management address to be advertised in an LLDP packet.

*ipv6-address*: IPv6 management address to be advertised in an LLDP packet.

# **Command Modes**

Global configuration mode Interface configuration mode

#### **Default Level**

14

# **Usage Guidelines**

N/A

# **Examples**

The following example sets the management address to be advertised in an LLDP packet to **192.168.1.1**.

```
Hostname> enable
Hostname# configure terminal
Hostname(config)# interface tenGigabitEthernet 0/1
Hostname(config-if-TenGigabitEthernet 0/1)# lldp management-address-tlv 
192.168.1.1
```
# **Notifications**

N/A

# **Common Errors**

#### **Platform Description**

N/A

#### **Related Commands**

<span id="page-17-0"></span> **[lldp enable](#page-8-0)**

# **1.15 lldp mode**

#### **Function**

Run the **lldp mode** command to configure the LLDP work mode.

Run the **no** form of this command to remove this configuration.

The default LLDP work mode is **TxRx**, that is, an interface transmits and receives LLDPDUs.

# **Syntax**

**lldp mode** { **tx** | **rx** | **txrx** }

**no lldp mode**

# **Parameter Description**

**tx**: Only transmits LLDPDUs.

**rx**: Only receives LLDPDUs.

**txrx**: Transmits and receives LLDPDUs.

# **Command Modes**

Interface configuration mode

#### **Default Level**

14

#### **Usage Guidelines**

After the LLDP work mode of an interface is disabled, the interface neither transmits nor receives LLDP packets.

To make LLDP take effect on an interface, make sure to enable LLDP globally and set the LLDP work mode of the interface to **Tx**, **Rx** or **TxRx**.

#### **Examples**

The following example sets the LLDP work mode of an interface to **Tx**, that is, the interface can only transmit LLDPDUs.

```
Hostname> enable
Hostname# configure terminal
Hostname(config)# interface tenGigabitEthernet 0/1
Hostname(config-if-TenGigabitEthernet 0/1)# lldp mode tx
```
### **Notifications**

# **Common Errors**

N/A

# **Platform Description**

N/A

# **Related Commands**

<span id="page-18-0"></span> **[lldp enable](#page-8-0)**

# **1.16 lldp network-policy profile**

# **Function**

Run the **lldp network-policy profile** command to create an LLDP network policy and enter the LLDP network policy configuration mode.

Run the **no** form of this command to remove this configuration.

No LLDP network policy is configured by default.

# **Syntax**

**lldp network**-**policy profile** *profile-number*

**no lldp network**-**policy profile** *profile-number*

#### **Parameter Description**

*profile-number*: ID of an LLDP network policy. The value range is from 1 to 1024.

#### **Command Modes**

Global configuration mode

# **Default Level**

 $14$ 

# **Usage Guidelines**

This command is used to enter the LLDP network policy mode after specifying a policy ID.

After entering the LLDP network policy mode, you can run the **voice vlan** command to configure a specific network policy.

# **Examples**

The following example creates an LLDP network policy, with the policy ID of 1.

```
Hostname> enable
Hostname# configure terminal
Hostname(config)# lldp network-policy profile 1
Hostname(config-lldp-network-policy)#
```
# **Notifications**

N/A

# **Platform Description**

N/A

# **Related Commands**

<span id="page-19-0"></span> **[lldp enable](#page-8-0)**

# **1.17 lldp notification remote-change enable**

# **Function**

Run the **lldp notification remote**-**change enable** command to enable the LLDP trap function.

Run the **no** form of this command to disable this feature.

The LLDP trap function is disabled by default.

# **Syntax**

# **lldp notification remote**-**change enable**

**no lldp notification remote**-**change enable**

# **Parameter Description**

N/A

# **Command Modes**

Interface configuration mode

# **Default Level**

14

# **Usage Guidelines**

The LLDP trap function enables a device to send its local LLDP information (such as neighbor discovery and communication link fault) to the NMS server so that administrators learn about the network performance.

# **Examples**

The following example enables the LLDP trap function.

```
Hostname> enable
Hostname# configure terminal
Hostname(config)# interface tenGigabitEthernet 0/1
Hostname(config-if-TenGigabitEthernet 0/1)# lldp notification remote-change 
enable
```
# **Notifications**

# **Common Errors**

N/A

# **Platform Description**

N/A

# **Related Commands**

<span id="page-20-0"></span> **[lldp enable](#page-8-0)**

# **1.18 lldp timer notification-interval**

# **Function**

Run the **lldp timer notification**-**interval** command to configure the LLDP trap transmission interval.

Run the **no** form of this command to remove this configuration.

The default LLDP trap transmission interval is 5 seconds.

# **Syntax**

**lldp timer notification**-**interval** *trap*

**no lldp timer notification**-**interval**

# **Parameter Description**

*trap*: LLDP trap transmission interval, in seconds. The value range is from 5 to 3600, and the default value is **5**.

# **Command Modes**

Global configuration mode

# **Default Level**

 $14$ 

# **Usage Guidelines**

You can configure an LLDP trap transmission interval to prevent frequent transmission of LLDP trap messages. LLDP changes detected within this interval will be transmitted to the NMS server through traps.

# **Examples**

The following example sets the LLDP trap transmission interval to 10 seconds.

```
Hostname> enable
Hostname# configure terminal
Hostname(config)# lldp timer notification-interval 10
```
# **Notifications**

N/A

# **Common Errors**

# **Platform Description**

N/A

# **Related Commands**

<span id="page-21-0"></span> **[lldp enable](#page-8-0)**

# **1.19 lldp timer reinit-delay**

#### **Function**

Run the **lldp timer reinit**-**delay** command to configure an LLDP interface initialization delay.

Run the **no** form of this command to remove this configuration.

The default LLDP interface initialization delay is **2** seconds.

# **Syntax**

**lldp timer reinit**-**delay** *reinit*

**no lldp timer reinit**-**delay**

# **Parameter Description**

*reinit*: LLDP interface initialization delay, in seconds. The value range is from 1 to 10.

# **Command Modes**

Global configuration mode

#### **Default Level**

14

#### **Usage Guidelines**

An interface initialization delay can be configured to prevent frequent initialization of the state machine caused by frequent changes of the port work mode.

### **Examples**

The following example sets the LLDP interface initialization delay to 3 seconds.

```
Hostname> enable
Hostname# configure terminal
Hostname(config)# lldp timer reinit-delay 3
```
#### **Notifications**

N/A

#### **Common Errors**

N/A

# **Platform Description**

#### **Related Commands**

<span id="page-22-0"></span> **[lldp enable](#page-8-0)**

# **1.20 lldp timer tx-delay**

# **Function**

Run the **lldp timer tx-delay** command to configure an LLDP packet transmission delay.

Run the **no** form of this command to remove this configuration.

The default LLDP packet transmission delay is **2** seconds.

#### **Syntax**

**lldp timer tx**-**delay** *txdelay*

**no lldp timer tx**-**delay**

# **Parameter Description**

*txdelay*: LLDP packet transmission delay, in seconds. The value range is from 1 to 8192.

# **Command Modes**

Global configuration mode

# **Default Level**

14

# **Usage Guidelines**

When local information of a device changes, the device immediately transmits LLDP packets to its neighbors. You can configure a transmission delay to prevent frequent transmission of LLDP packets caused by frequent changes of local information.

# **Examples**

The following example sets the LLDP packet transmission delay to 3 seconds.

```
Hostname> enable
Hostname# configure terminal
Hostname(config)# lldp timer tx-delay 3
```
# **Notifications**

N/A

# **Common Errors**

N/A

# **Platform Description**

N/A

# **Related Commands**

 **[lldp enable](#page-8-0)**

# <span id="page-23-1"></span>**1.21 lldp timer tx-interval**

# **Function**

Run the **lldp timer tx**-**interval** command to configure an LLDP packet transmission interval.

Run the **no** form of this command to remove this configuration.

The default LLDP packet transmission interval is **30** seconds.

#### **Syntax**

**lldp timer tx**-**interval** *txinterval*

**no lldp timer tx**-**interval**

#### **Parameter Description**

*txinterval*: LLDP packet transmission interval, in seconds. The value range is from 1 to 32768.

# **Command Modes**

Global configuration mode

#### **Default Level**

14

# **Usage Guidelines**

N/A

#### **Examples**

The following example sets the LLDP packet transmission interval to 10 seconds.

```
Hostname> enable
Hostname# configure terminal
Hostname(config)# lldp timer tx-interval 10
```
# **Notifications**

N/A

# **Common Errors**

N/A

# **Platform Description**

N/A

# **Related Commands**

<span id="page-23-0"></span> **[lldp enable](#page-8-0)**

# **1.22 lldp tlv-enable**

# **Function**

Run the **lldp tlv-enable** command to configure the types of TLVs to be advertised.

Run the **no** form of this command to remove this configuration.

By default, if a device supports the Data Center Bridging Capability Exchange protocol (DCBX), interfaces are allowed to transmit all types of TLVs except IEEE 802.3 organizationally specific TLVs and LLDP-MED TLVs. If a device does not support DCBX, interfaces are allowed to transmit all types of TLVs except the Location Identification TLV. The default transmission policy is none for the Network Policy TLV in LLDP-MED TLVs.

### **Syntax**

**lldp tlv-enable** *tlv-type subtype*

**no lldp tlv-enable** *tlv-type subtype*

#### **Parameter Description**

*tlv-type*: TLV type. The value range is **basic-tlv**, **dot1-tlv**, **dot3-tlv**, and **med-tlv**. One of these types must be configured.

*subtype*: Sub-type. One sub-type must be configured. The sub-type varies with *tlv-type*.

- The value range of *subtype* for **basic-tlv** (basic management TLVs) is as follows:
	- $\circ$ **all**: Advertises all optional TLVs of this type.
	- $\Omega$ **port-description**: Indicates the Port Description TLV.
	- $\circ$ **system-capability**: Indicates the System Capabilities TLV.
	- $\circ$ **system-description**: Indicates the System Description TLV.
	- $\circ$ **system-name**: Indicates the System Name TLV.
- The value range of *subtype* for **dot1-tlv** (802.1 organizationally specific TLVs) is as follows:
	- $\circ$ **all**: Advertises all optional TLVs of this type.
- **port-vlan-id:** Indicates the Port VLAN ID TLV.
	- $\circ$ **protocol-vlan-id** [ *vlan-id* ]: Indicates the Port And Protocol VLAN ID TLV. Where, *vlan-id* indicates the port protocol VLAN ID. The value range is from 1 to 4094.
	- $\circ$ **vlan-name** [ *vlan-id* ]: Indicates the VLAN Name TLV. Where, *vlan-id* indicates the VLAN ID. The value range is from 1 to 4094.
- The value range of *subtype* for **dot3-tlv** (802.3 organizationally specific TLVs) is as follows:
	- $\circ$ **all**: Advertises all optional TLVs of this type.
	- $\circ$ **link-aggregation**: Indicates the Link Aggregation TLV.
	- $\circ$ **mac-physic**: Indicates the MAC/PHY Configuration/Status TLV.
	- $\circ$ **max-frame-size**: Indicates the Maximum Frame Size TLV.
	- $\circ$ **power**: Indicates the Power Via MDI TLV.
- The value range of *subtype* for **med-tlv** (LLDP MED TLVs) is as follows:
	- $\circ$ **all**: Advertises all types of LLDP-MED TLVs other than the **Location** Identification TLV.
	- $\circ$ **capability**: Indicates the LLDP-MED Capabilities TLV.
	- $\circ$ **inventory:** Indicates the inventory management TLV, which contains the hardware version, firmware version, software version, SN, manufacturer name, module name, and asset identifier.
	- $\circ$ **location** { **civic-location | elin** } **identifier** *id*: Indicates the Location Identification TLV. **civic-location**

indicates the civic address information of the network connectivity device to be encapsulated, **elin** indicates the emergency telephone number to be encapsulated, and **identifier** *id* indicates the policy ID, with the value range from 1 to 1024.

- $\circ$ **network-policy profile** [ *profile-num* ]: Indicates the Network Policy TLV. Where, *profile-num* indicates the network policy ID. The value range is from 1 to 1024.
- $\circ$ **power-over-ethernet**: Indicates the Extended Power-via-MDI TLV.

#### **Command Modes**

Interface configuration mode

#### **Default Level**

14

# **Usage Guidelines**

- If you configure the **all** parameter for the basic management TLVs, IEEE 802.1 organizationally specific TLVs, and IEEE 802.3 organizationally specific TLVs, all optional TLVs of these types are advertised.
- If you configure the **all** parameter for the LLDP-MED TLVs, all LLDP-MED TLVs except the Location Identification TLV are advertised.
- If you want to configure the LLDP-MED **capability** TLV, configure the LLDP IEEE 802.3 **mac-physic** TLV first. If you want to cancel the LLDP IEEE 802.3 **mac-physic** TLV, cancel the LLDP-MED **capability** TLV first.
- If you want to configure LLDP-MED TLVs, configure the LLDP-MED **capability** TLV before configuring other types of LLDP-MED TLVs. If you want to cancel the advertisement of LLDP-MED TLVs, cancel the LLDP-MED **capability** TLV before canceling other types of LLDP-MED TLVs. If a device is connected to an IP phone in the downlink direction and the IP phone supports LLDP-MED, you can configure the Network Policy TLV to deliver policies to the IP phone.

#### **Examples**

The following example configures the advertisement of all optional IEEE 802.1 organizationally specific TLVs.

```
Hostname> enable
```

```
Hostname# configure terminal
```
Hostname(config)# interface tenGigabitEthernet 0/1

Hostname(config-if-TenGigabitEthernet 0/1)# lldp tlv-enable dot1-tlv all

```
The following example applies the LLDP network policy 1 to TenGigabitEthernet 0/1.
```

```
Hostname(config-if-TenGigabitEthernet 0/1)# lldp tlv-enable med-tlv network-
policy profile 1
```
The following example applies the LLDP civic address configuration to TenGigabitEthernet 0/1.

```
Hostname(config-if-TenGigabitEthernet 0/1)# lldp tlv-enable med-tlv location 
civic-location identifier 1
```
The following example applies the emergency telephone number to TenGigabitEthernet 0/1.

Hostname(config-if-TenGigabitEthernet 0/1)# lldp tlv-enable med-tlv location elin identifier 1

### **Notifications**

N/A

### **Common Errors**

N/A

# **Platform Description**

N/A

#### **Related Commands**

<span id="page-26-0"></span> **[lldp enable](#page-8-0)**

# **1.23 show lldp local-information**

#### **Function**

Run the **show lldp local-information** command to display the LLDP information on the local device, which will be organized as TLVs and sent to neighbors.

#### **Syntax**

#### **show lldp local**-**information** [ **global** | **interface** *interface-type interface-number* ]

# **Parameter Description**

**global**: Displays the global LLDP information to be transmitted.

**interface** *interface-type interface-number*: Displays the LLDP information of a specified interface type and number to be transmitted.

# **Command Modes**

All modes except the user EXEC mode

#### **Default Level**

# 2

#### **Usage Guidelines**

If no parameter is specified, all the LLDP information will be displayed, including the global and interface LLDP information.

### **Examples**

The following example displays LLDP information on the local device, which will be organized as TLVs and sent to neighbors.

```
Hostname> enable
Hostname# show lldp local-information
Global LLDP local-information:
 Chassis ID type : MAC address
  Chassis id : 00d0.f822.33aa
  System name : System name
```
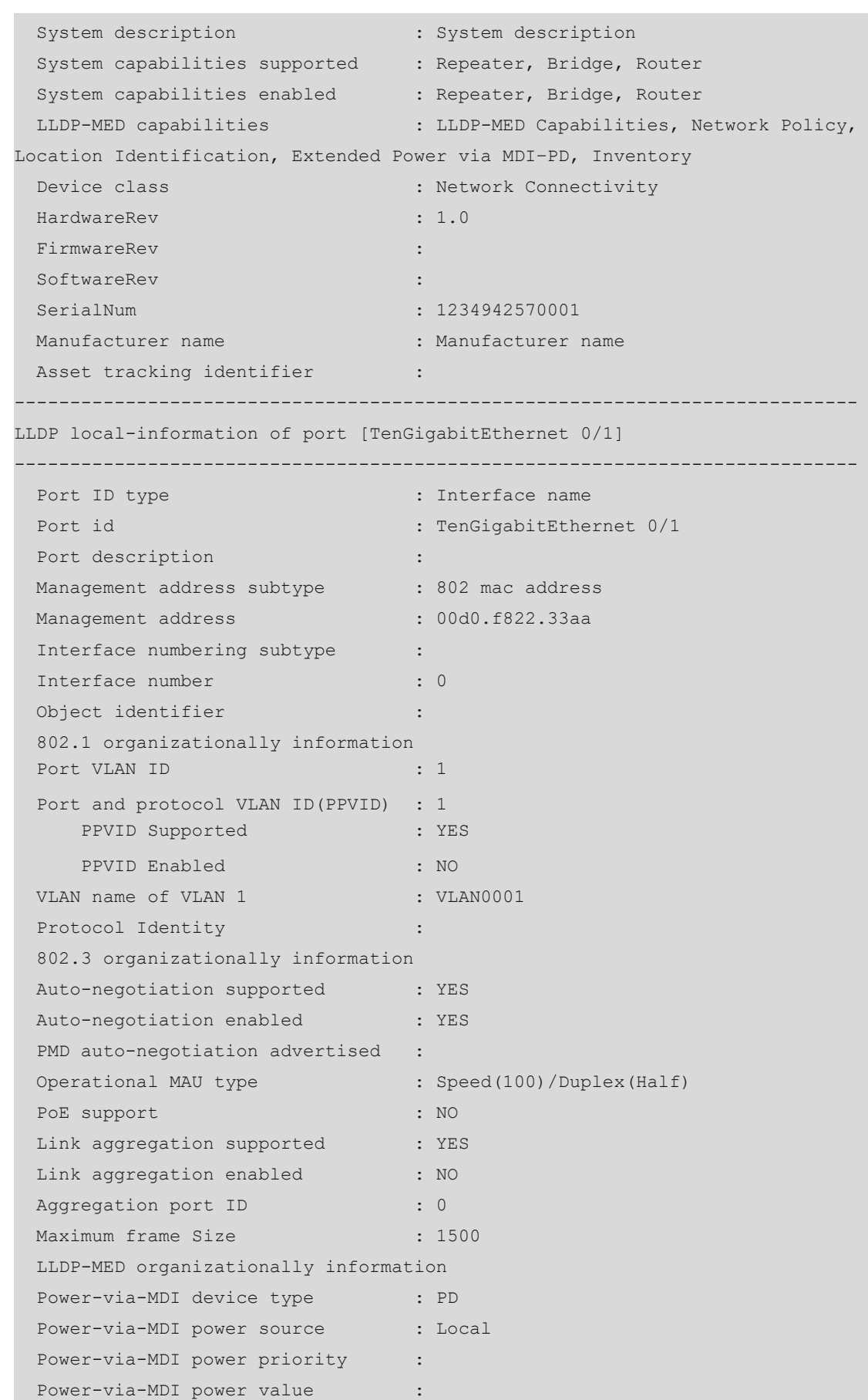

Model name : Model name : Model name

# **Table 1-1Output Fields of the show lldp local-information Command**

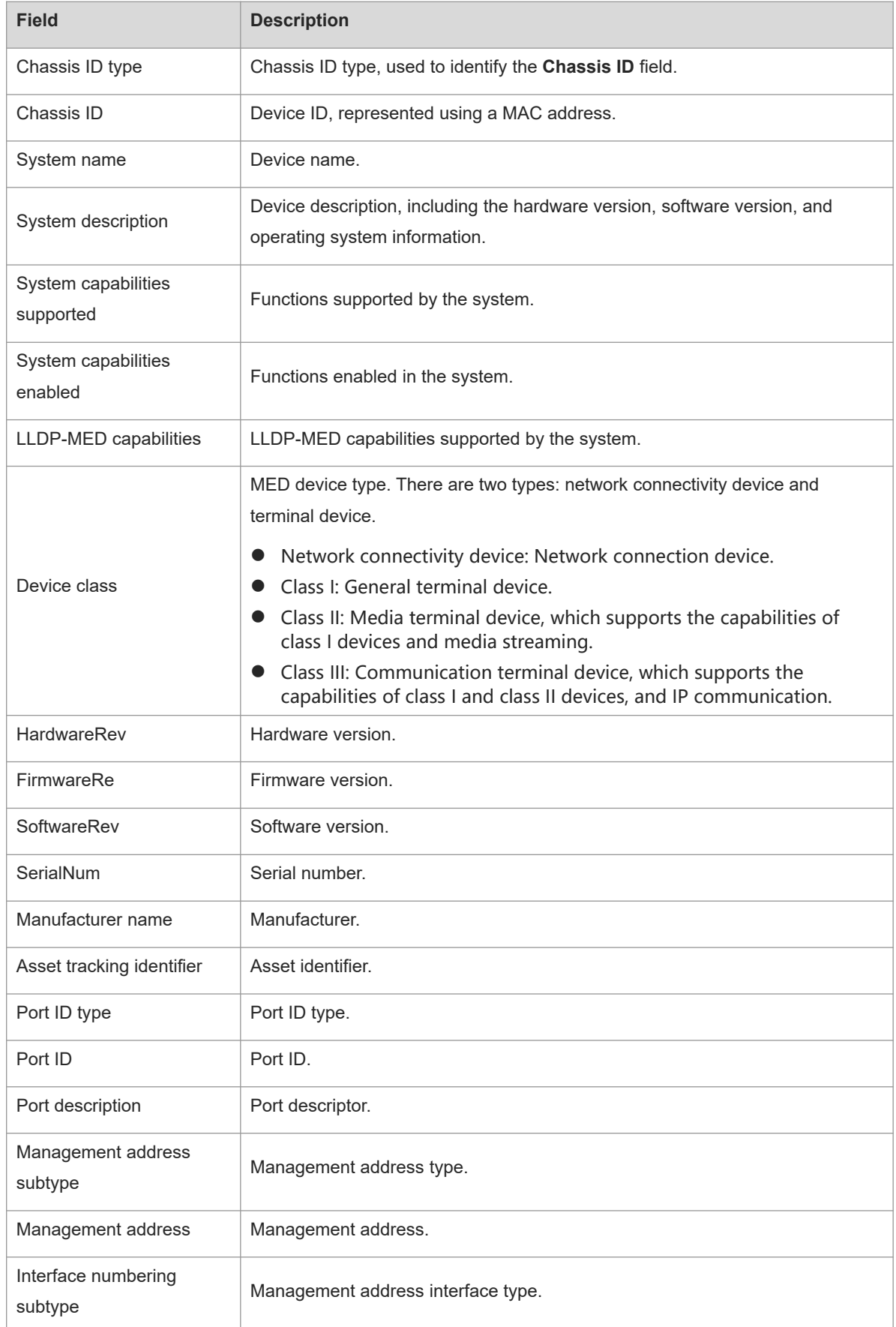

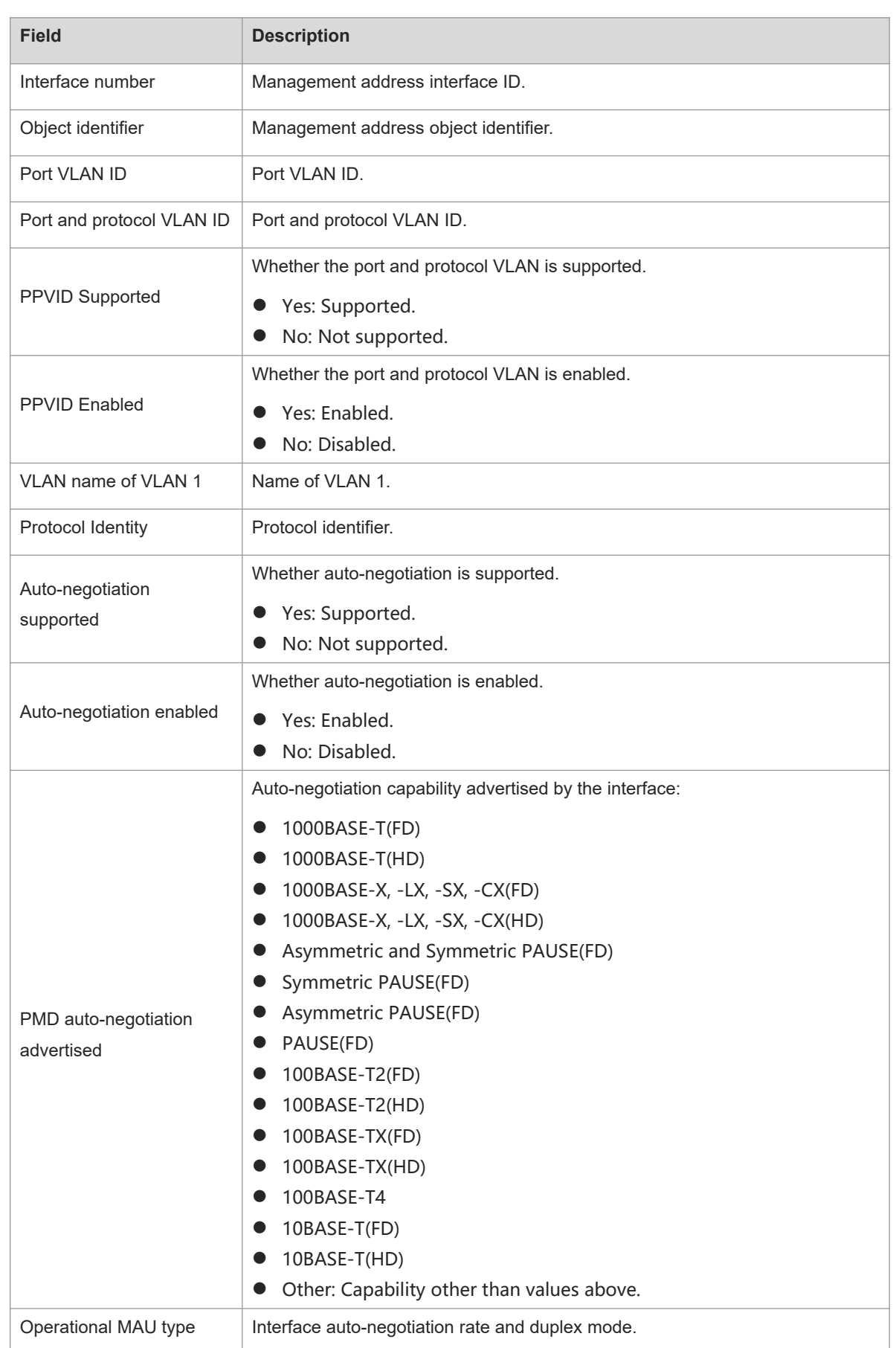

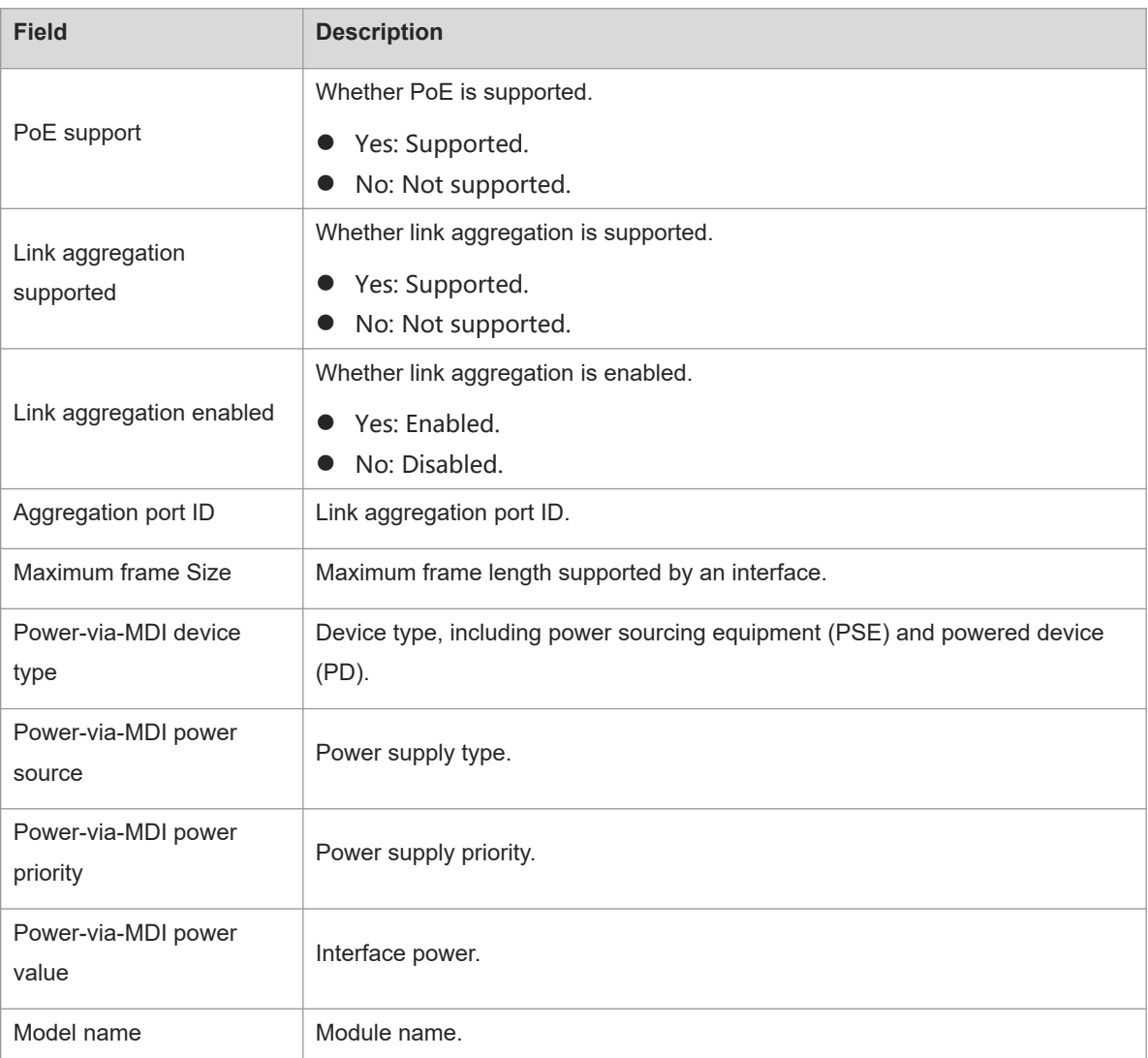

# **Notifications**

N/A

# **Platform Description**

N/A

# **Related Commands**

<span id="page-30-0"></span> **[lldp enable](#page-8-0)**

# **1.24 show lldp location**

# **Function**

Run the **show lldp location** command to display the LLDP civic address or emergency telephone number of the local device.

# **Syntax**

**show lldp location** { **civic**-**location** | **elin**-**location** } { **identifier** *id* | **interface** *interface-type interface-number* | **static** }

#### **Parameter Description**

**civic-location**: Indicates the encapsulated civic address information of the network connectivity device.

**elin-location**: Indicates the encapsulated emergency telephone number.

**identifier** *id*: Displays the address or emergency telephone number configured by users in a policy of a specified policy ID. The value range is from 1 to 1024.

**interface** *interface-type interface-number*: Displays the address or emergency telephone number on a specified interface. *interface-type interface-number* indicates the interface type and number.

**static**: Displays all addresses or emergency telephone numbers configured by users.

#### **Command Modes**

All modes except the user EXEC mode

# **Default Level**

 $\mathfrak{D}$ 

#### **Usage Guidelines**

If a policy ID is specified, the specific address or emergency telephone number will be displayed.

If an interface type and number are specified, the address and emergency telephone configured for this interface will be displayed.

If no parameter is specified, all addresses or emergency telephone numbers will be displayed.

# **Examples**

The following example displays the LLDP civic address configured for the local device.

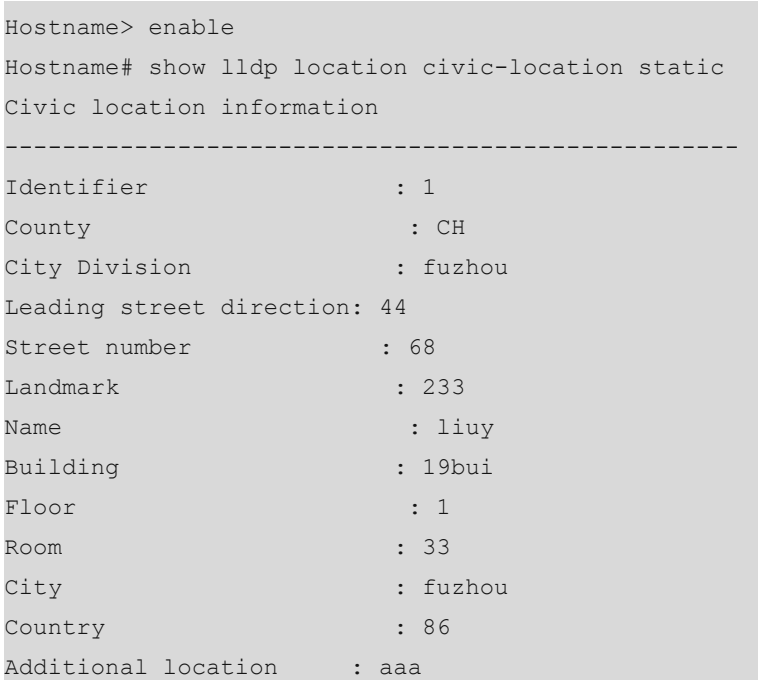

Ports : TeO/1 ----------------------------------- Identifier : tee -----------------------------------

The following example displays the emergency telephone number of the local device.

Hostname# show lldp location elin-location static Elin location information -------------------------- Identifier : t Elin : iiiiiiiiii Ports : Te1/0/3 --------------------------

# **Notifications**

N/A

#### **Platform Description**

N/A

# **Related Commands**

- **[lldp enable](#page-8-0)**
- **[lldp location civic-location identifier](#page-14-0)**
- <span id="page-32-0"></span> $\bullet$  **lldp location elin identifier**

# **1.25 show lldp neighbors**

# **Function**

Run the **show lldp neighbors** command to display the LLDP information of a neighbor received by an interface.

# **Syntax**

**show lldp neighbors** [ **interface** *interface-type interface-number* ] [ **detail** ]

#### **Parameter Description**

**interface** *interface-type interface-number*: Displays the LLDP information of a neighbor received by a specified interface. If this parameter is not specified, the LLDP information received by all interfaces is displayed.

**detail**: Displays the details about a neighbor. If this parameter is not specified, the neighbor summary is displayed.

# **Command Modes**

All modes except the user EXEC mode

# **Default Level**

2

# **Usage Guidelines**

If no parameter is specified, the LLDP summaries of neighbors received by all interfaces are displayed.

#### **Examples**

The following example displays the LLDP details of neighbors received by all interfaces.

Hostname> enable Hostname# show lldp neighbors detail ---------------------------------------------------------------- LLDP neighbor-information of port [TenGigabitEthernet 0/1] ---------------------------------------------------------------- Neighbor index : 1 Device type : LLDP Device Update time : 1hour 53minutes 30seconds Aging time : 5seconds Chassis ID type : MAC address Chassis id : 00d0.f822.33cd System name : System name : System name System description : System description System capabilities supported : Repeater, Bridge, Router System capabilities enabled : Repeater, Bridge, Router Management address subtype : 802 mac address Management address : 00d0.f822.33cd Interface numbering subtype : Interface number : 0 Object identifier : The state of the state of the state of the state of the state of the state of the state of the state of the state of the state of the state of the state of the state of the state of the state of the sta LLDP-MED capabilities : Device class in the contract of the contract of the contract of the contract of the contract of the contract of the contract of the contract of the contract of the contract of the contract of the contract of the contract o HardwareRev : FirmwareRev : SoftwareRev : SerialNum : Manufacturer name : Asset tracking identifier : Port ID type : 10 and 10 and 10 and 10 and 10 and 10 and 10 and 10 and 10 and 10 and 10 and 10 and 10 and 10 and 10 and 10 and 10 and 10 and 10 and 10 and 10 and 10 and 10 and 10 and 10 and 10 and 10 and 10 and 10 and 10 a Port id : TenGigabitEthernet 0/1 Port description : 802.1 organizationally information Port VLAN ID : 1 Port and protocol VLAN ID(PPVID) : 1 PPVID Supported : YES PPVID Enabled : NO VLAN name of VLAN 1 : VLAN0001 Protocol Identity : The set of the set of the set of the set of the set of the set of the set of the set of the set of the set of the set of the set of the set of the set of the set of the set of the set of the set of the 802.3 organizationally information Auto-negotiation supported : YES

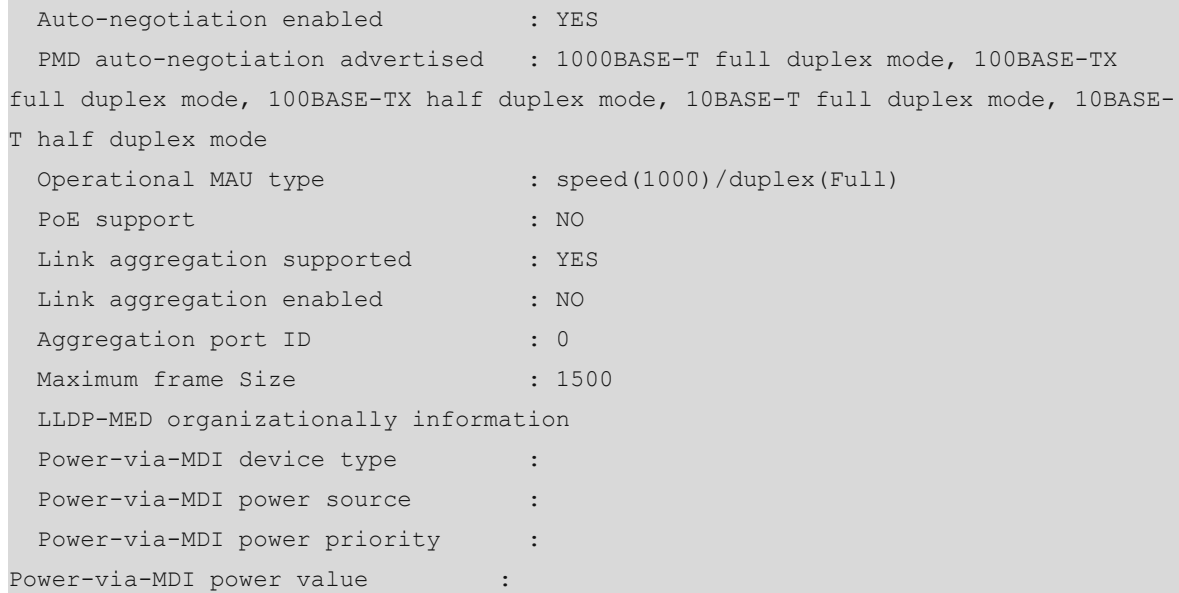

# **Table 1-1Output Fields of the show lldp neighbors Command**

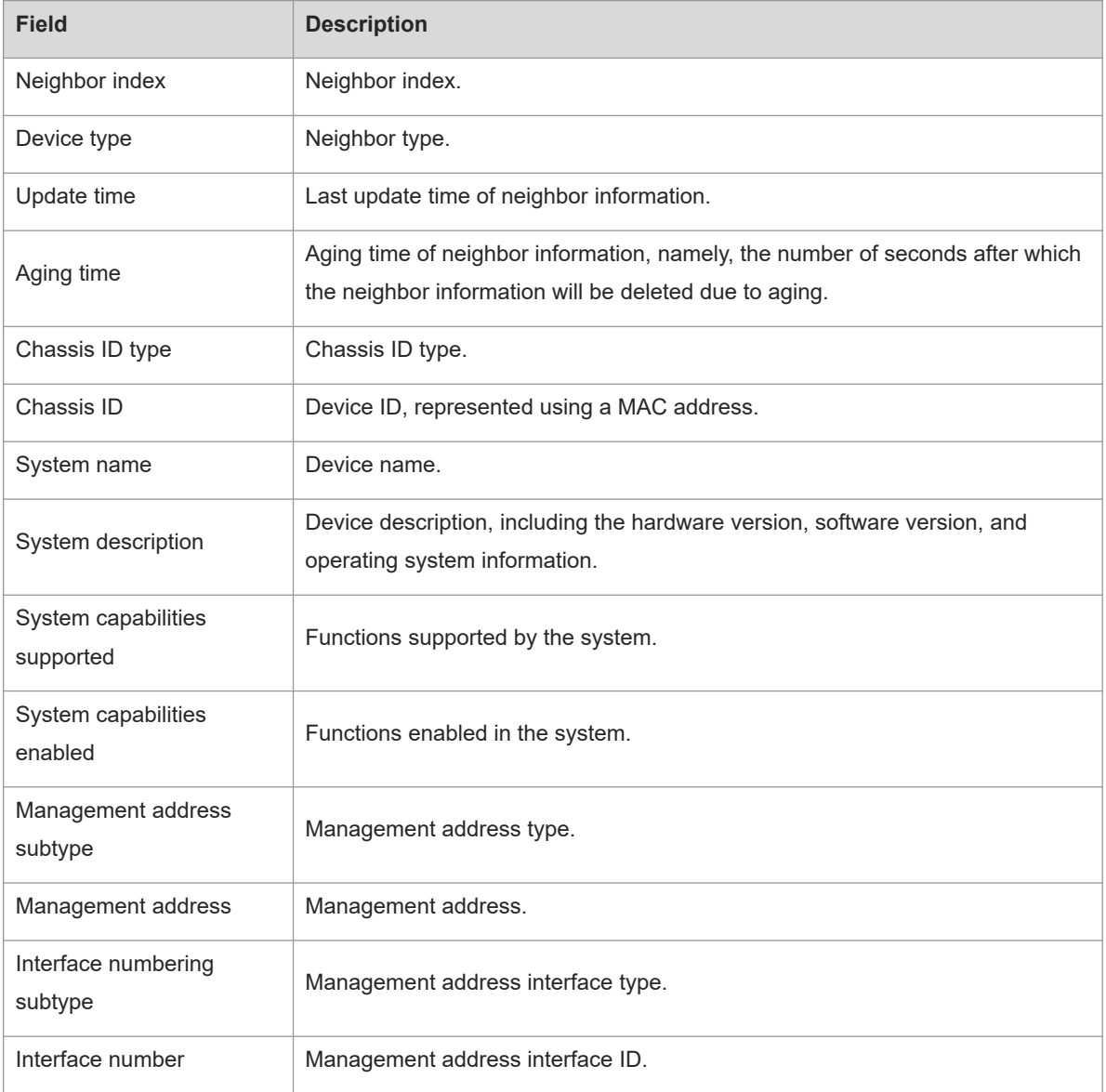

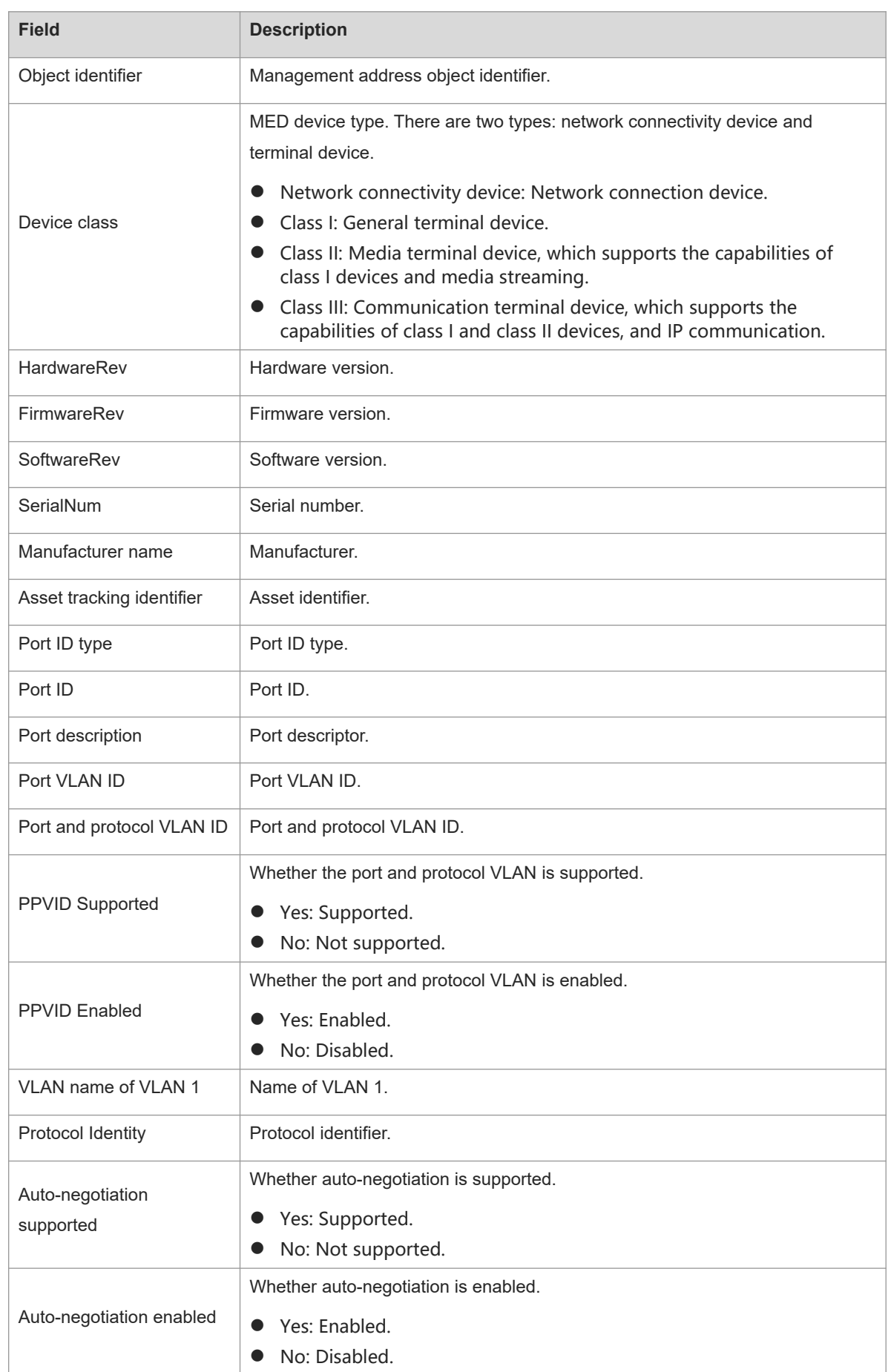

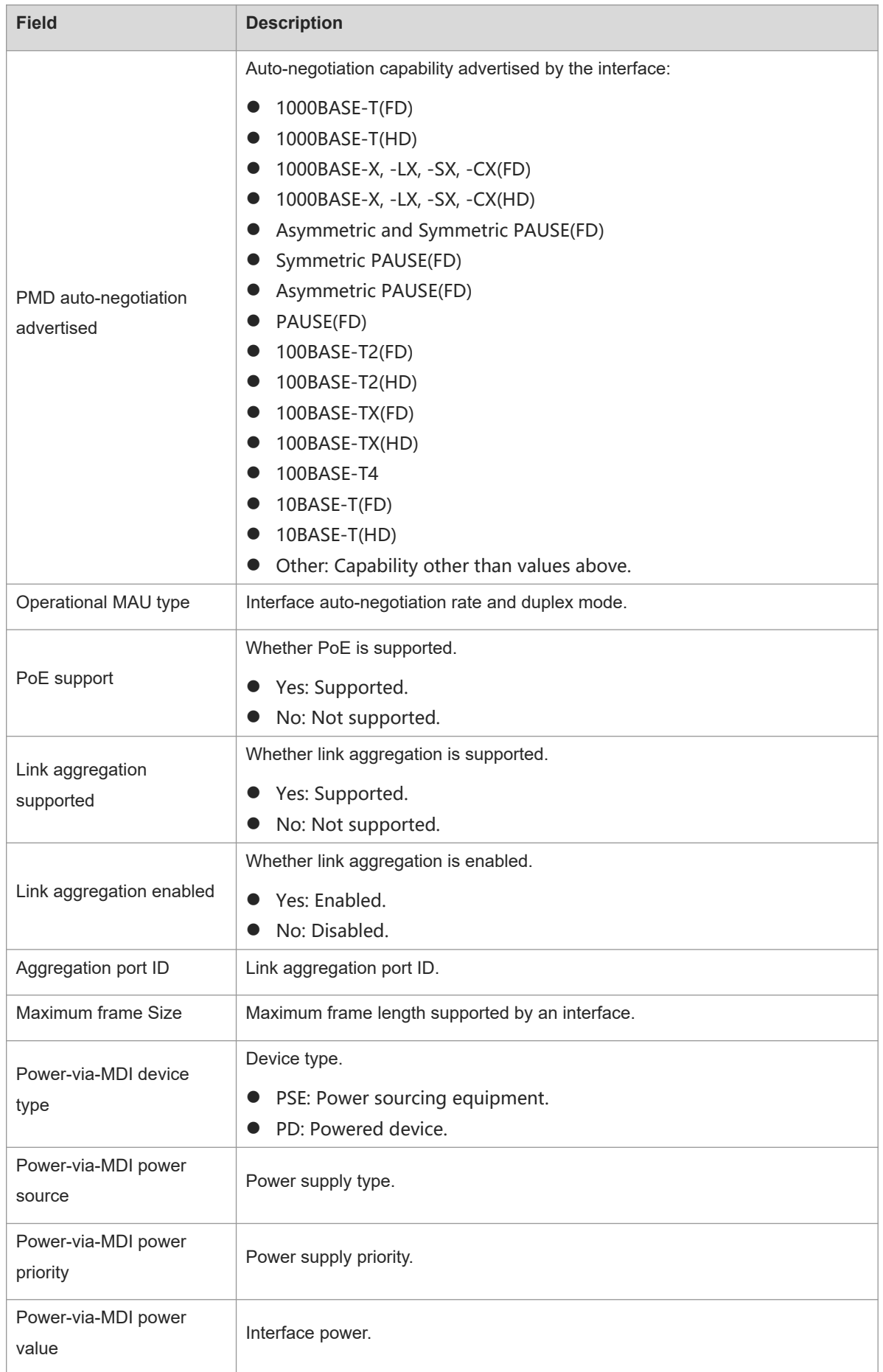

# **Notifications**

N/A

# **Platform Description**

N/A

#### **Related Commands**

<span id="page-37-0"></span> **[lldp enable](#page-8-0)**

# **1.26 show lldp network-policy**

### **Function**

Run the **show lldp network-policy** command to display the LLDP network policy configuration of the local device.

#### **Syntax**

**show lldp network-policy** { **profile** [ *profile-num* ] | **interface** *interface-type interface-number* }

# **Parameter Description**

**profile** *profile-num*: Displays the configuration of a specified network policy. The value range of a policy ID is from 1 to 1024.

**interface** *interface-type interface-number*: Displays the network policy configuration of a specified interface.

# **Command Modes**

All modes except the user EXEC mode

#### **Default Level**

# 2

# **Usage Guidelines**

If no parameter is specified, the information about all network policies is displayed.

#### **Examples**

The following example displays the LLDP network policy configuration of the local device.

```
Hostname> enable
Hostname# show lldp network-policy profile
network-policy information:
--------------------------------------------
Network Policy Profile 1
   voice vlan 2 cos 4 dscp 6
   voice-signaling vlan 2000 cos 4 dscp 6
```
### **Notifications**

# **Platform Description**

N/A

#### **Related Commands**

<span id="page-38-0"></span> **[lldp enable](#page-8-0)**

# **1.27 show lldp statistics**

#### **Function**

Run the **show lldp statistics** command to display the LLDP statistics.

#### **Syntax**

**show lldp statistics** [ **global** | **interface** *interface-type interface-number* ]

#### **Parameter Description**

**global**: Displays the global LLDP statistics.

**interface** *interface-type interface-number*: Displays the LLDP statistics of a specified interface.

### **Command Modes**

All modes except the user EXEC mode

#### **Default Level**

 $\mathfrak{p}$ 

# **Usage Guidelines**

If no parameter is specified, the global LLDP statistics and LLDP statistics of all interfaces are displayed.

#### **Examples**

The following example displays the LLDP statistics of all interfaces.

```
Hostname> enable
Hostname# show lldp statistics
lldp statistics global Information:
Neighbor information last changed time : 1hour 52minute 22second 
The number of neighbor information inserted : 2
The number of neighbor information deleted : 0
The number of neighbor information dropped : 0
The number of neighbor information age out : 1Lldp statistics information of port [TenGigabitEthernet 0/1] 
The number of lldp frames transmitted : 26
The number of frames discarded : 0 : 0
The number of error frames : 0 : 0
The number of lldp frames received : 12
The number of TLVs discarded : 0 : 0
The number of TLVs unrecognized : 0
The number of neighbor information aged out : 0
```
# **Table 1-1Output Fields of the show lldp statistics Command**

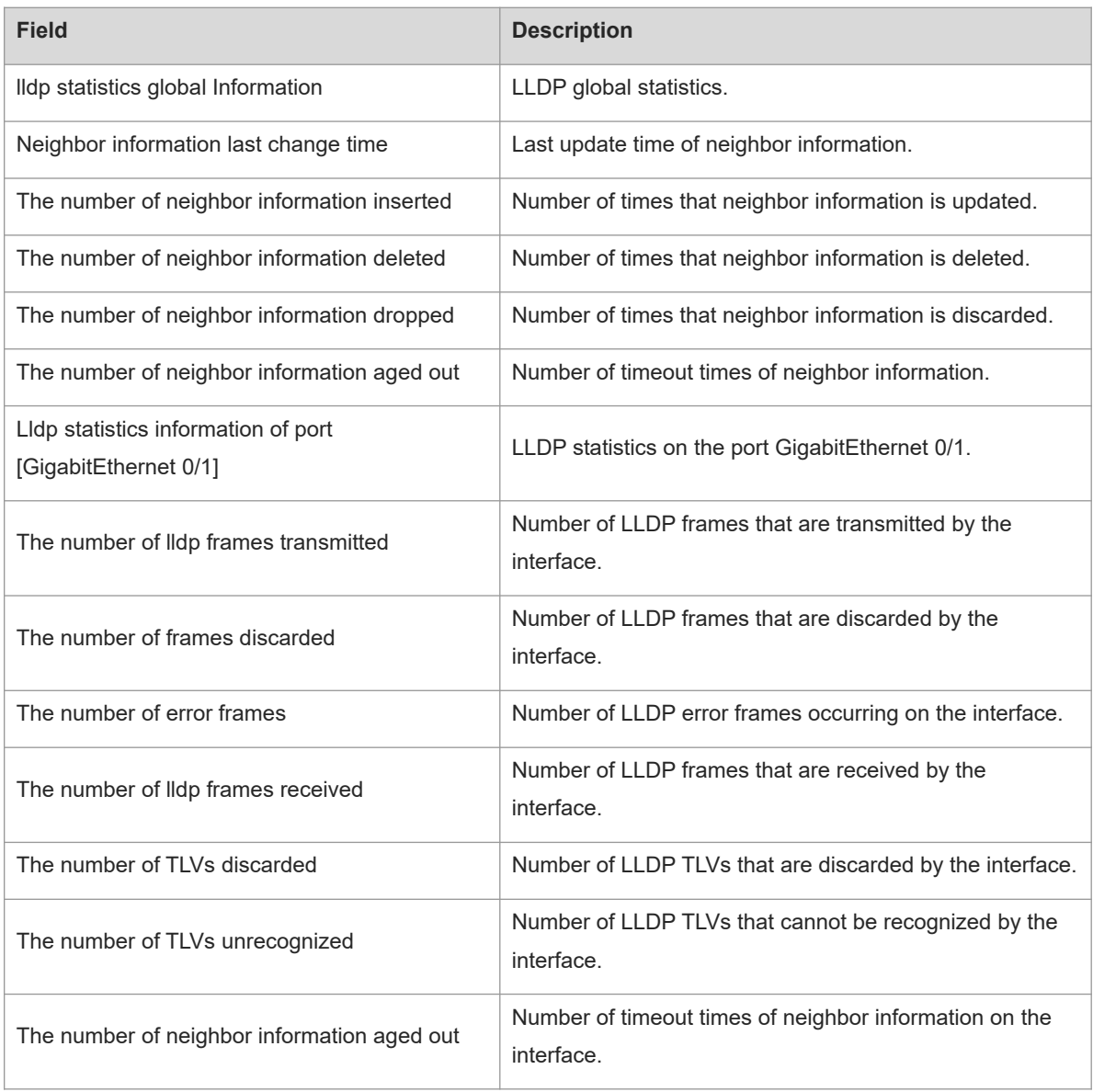

# **Notifications**

N/A

# **Platform Description**

N/A

# **Related Commands**

- **[lldp enable](#page-8-0)**
- <span id="page-39-0"></span> **[clear lldp statistics](#page-4-0)**

# **1.28 show lldp status**

# **Function**

Run the **show lldp status** command to display the LLDP status.

# **Syntax**

**show lldp status** [ **interface** *interface-type interface-number* ]

# **Parameter Description**

**interface** *interface-type interface-number*: Displays the LLDP status of a specified interface.

# **Command Modes**

All modes except the user EXEC mode

# **Default Level**

2

# **Usage Guidelines**

If the **interface** is not specified, the LLDP statuses of all interfaces are displayed.

# **Examples**

The following example displays the LLDP statuses of all interfaces.

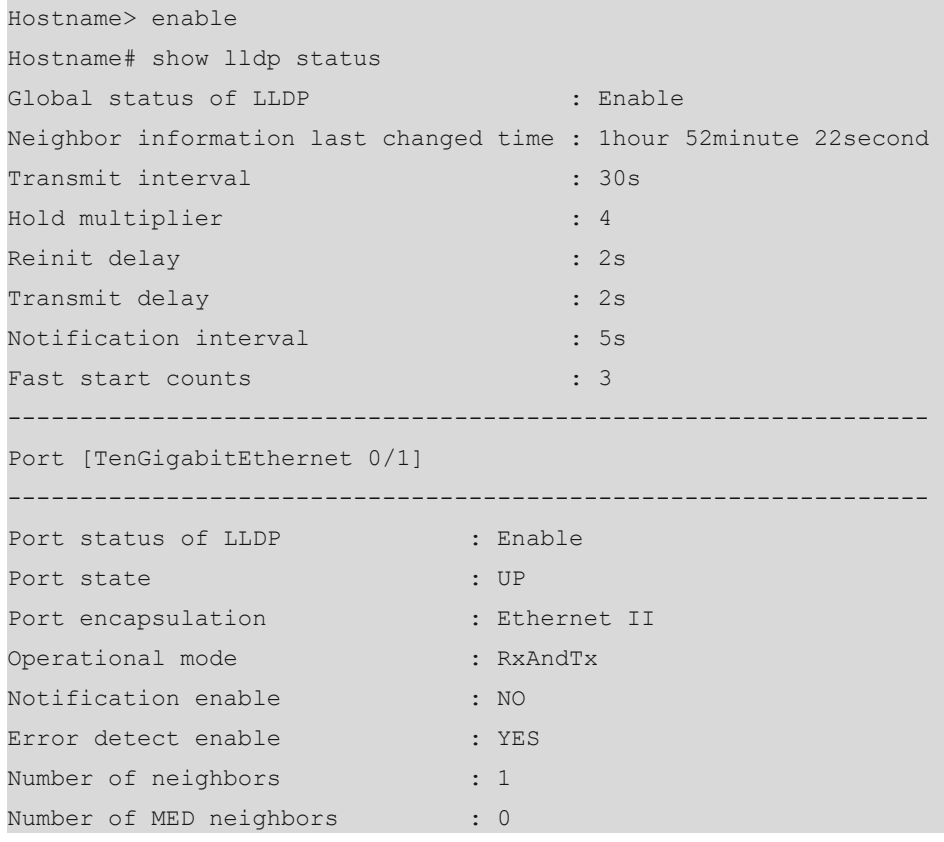

# **Table 1-1Output Fields of the show lldp status Command**

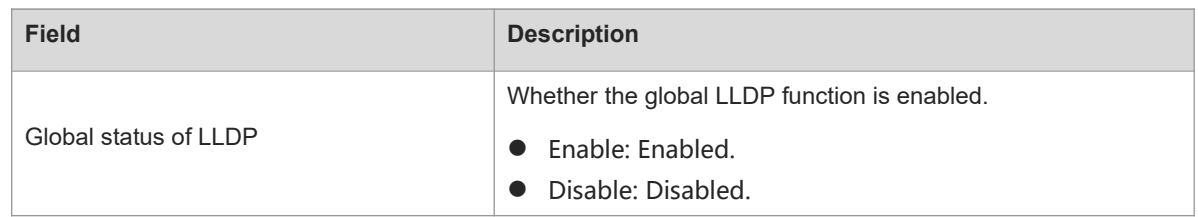

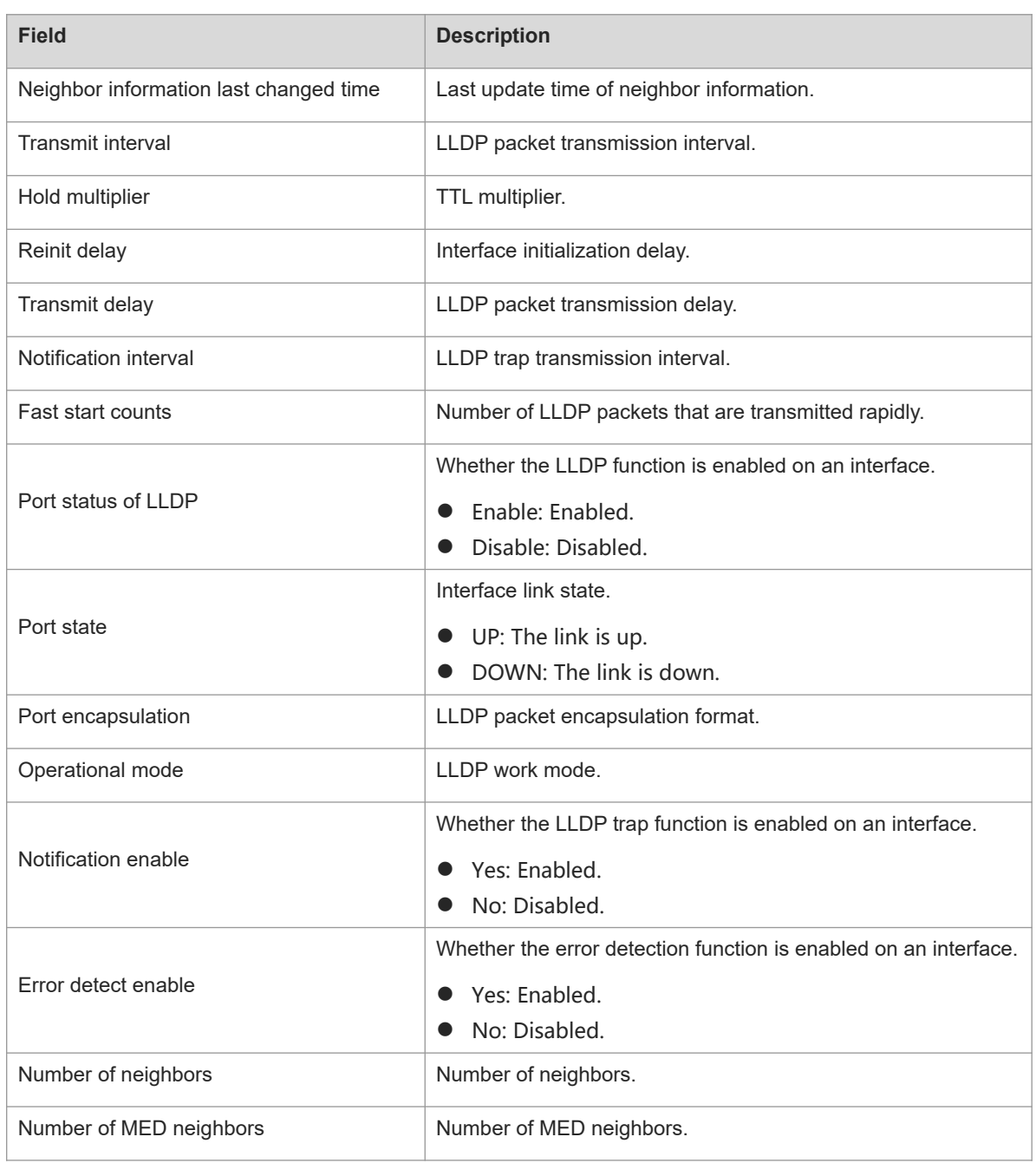

# **Notifications**

N/A

# **Platform Description**

N/A

# **Related Commands**

 **[lldp enable](#page-8-0)**

# <span id="page-42-0"></span>**1.29 show lldp tlv-config**

# **Function**

Run the **show lldp tlv-config** command to display the configuration of TLVs to be advertised by an interface.

# **Syntax**

**show lldp tlv**-**config** [ **interface** *interface-type interface-number* ]

#### **Parameter Description**

**interface** *interface-type interface-number*: Displays the LLDP TLV configuration of a specified interface.

#### **Command Modes**

All modes except the user EXEC mode

# **Default Level**

#### $\mathfrak{p}$

#### **Usage Guidelines**

If the **interface** parameter is not specified, the LLDP TLV configuration of all interfaces is displayed.

#### **Examples**

The following example displays the configuration of TLVs to be advertised by interface TenGigabitEthernet 0/1.

Hostname> enable

```
Hostname# show lldp tlv-config interface tenGigabitEthernet 0/1
LLDP tlv-config of port [TenGigabitEthernet 0/1]
```
------------------------------------------------------------

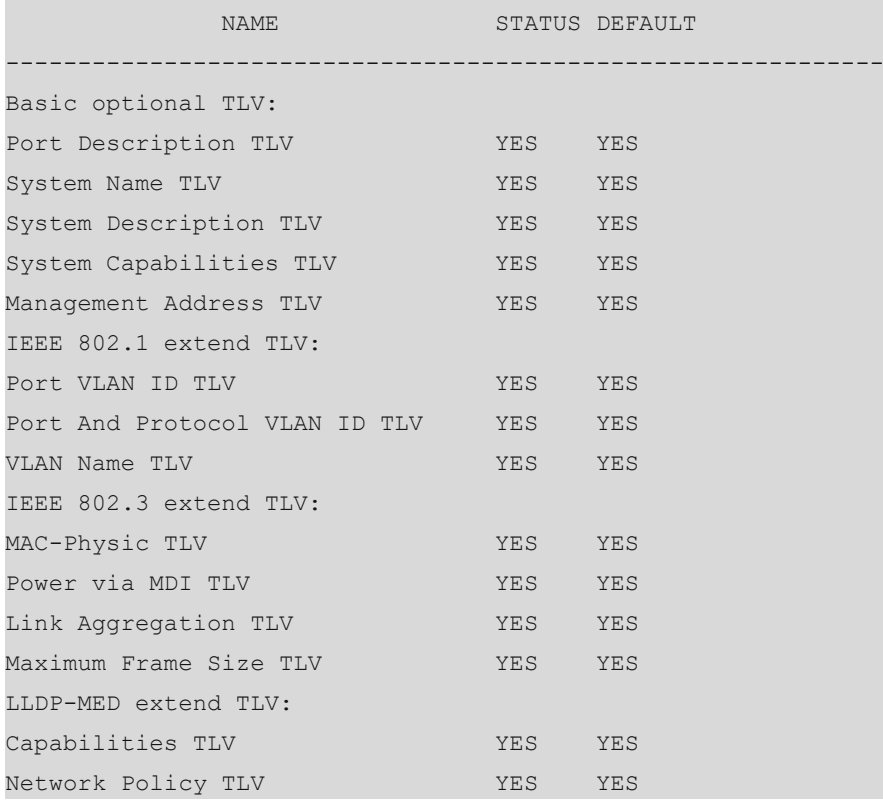

# Command Reference **Lateration** Commands **Commands**

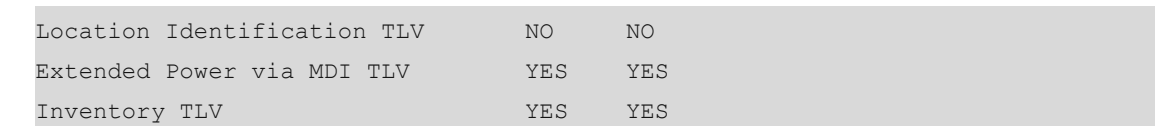

# **Notifications**

N/A

#### **Platform Description**

N/A

#### **Related Commands**

<span id="page-43-0"></span> **[lldp enable](#page-8-0)**

# **1.30 voice vlan**

#### **Function**

Run the **voice vlan** command to configure an LLDP network policy, in which the application type is specified for a voice VLAN.

Run the **no** form of this command to remove this configuration.

Run the **default** { **voice | voice-signaling** } **vlan** command to restore the default configuration.

No voice VLAN policy is configured by default.

#### **Syntax**

{ **voice** | **voice**-**signaling** } **vlan** { { { *vlan-id* | **dot1p** } [ **cos** *cos* | **dscp** *dscp* ] } | **untagged** | **none** }

**no** { **voice** | **voice**-**signaling** } **vlan**

**default** { **voice | voice-signaling** } **vlan**

#### **Parameter Description**

**voice**: Applies a policy to a voice VLAN.

**voice-signaling**: Specifies the voice-signaling application type. The function is the same as that of the **voice** command.

{ *vlan-id* | **dot1p** } [ **cos** *cos* | **dscp** *dscp* ]: Configures the transmission of tagged frames in a voice VLAN.

*vlan-id*: ID of the VLAN where the voice stream is transmitted. The value range is from 1 to 4094. This VLAN ID will be added to voice packets.

**dot1p**: Sets the VLAN ID in the VLAN tag to 0. This tag frame contains only the following priority information: *cos* and *dscp*.

**cos** *cos*: Configures the Class of Service (CoS) value for the voice stream in a voice VLAN. The value range is from 0 to 7, and the default value is **5**. A larger value indicates a higher priority. The CoS value is 0 for a common VLAN packet, indicating the lowest priority. By default, the CoS value of the voice stream packets transmitted to a voice VLAN is raised to 6, higher than the priority of a common VLAN packet. The CoS value indicates the L2 priority and is saved in the L2 header of a packet. It is filled in the **PRI** field of the IEEE 802.1Q VLAN tag.

**dscp** *dscp*: Configures the Differentiated Services Code Point (DSCP) for the voice stream in a voice VLAN. The value range is from 0 to 63, and the default value is **46**. A larger value indicates a higher priority. The DSCP value is 0 for a common IP packet, indicating the lowest priority. By default, the DSCP value of the voice stream packets transmitted to a voice VLAN is 46, higher than the priority of a common IP packet. The DSCP value indicates the IP priority (IP PRE) and is saved in the L3 header of a packet. For an IPv4 packet, the DSCP value is filled in the first six bits (bit 0 to bit 5) in the **ToS** field of the IPv4 packet header. For an IPv6 packet, the DSCP value is filled in the first six bits in the **Traffic Class** field of the IPv6 packet header.

**untagged**: Configures a VoIP device to transmit untagged frames. In this case, the VLAN ID and CoS value are ignored.

**none**: Indicates that no network policy is delivered, and the VoIP device determines the frames to be sent according to its configuration.

#### **Command Modes**

LLDP network-policy configuration mode

#### **Default Level**

14

#### **Usage Guidelines**

Configure an LLDP network policy after entering the LLDP network policy configuration mode.

If a device is connected to an IP phone in the downlink direction and the IP phone supports LLDP-MED, you can configure the Network Policy TLV to deliver a policy to the IP phone so that the IP phone changes the voice stream tag and QoS. The configuration procedure is as follows:

- (1) Enable the voice VLAN function, and add the interface connected to the IP phone to the voice VLAN statically. For configuration details, see "Configuring Voice VLAN" in "Ethernet Switch."
- (2) Configure the interface connected to the IP phone as an QoS trust interface (you are advised to use the DSCP trust mode). For configuration details, see "Configuring QoS" in "ACL and QoS."
- (3) If 802.1x authentication is enabled on this interface, you also need to configure a secure channel to allow packets in the voice VLAN to pass. For details, see "Configuring ACL" in "ACL and QoS".
- (4) If the IP phone does not support LLDP-MED, be sure to enable the voice VLAN function and add the MAC address of the IP phone to the voice VLAN OUI list manually.

#### **Examples**

The following example configures LLDP network policy 1, in which tagged frames need to be transmitted, the VLAN ID is set to 3, CoS is set to 4, and DSCP is set to 40.

```
Hostname> enable
Hostname# configure terminal
Hostname(config)# lldp network-policy profile 1
Hostname(config-lldp-network-policy)# voice-signaling vlan 3 cos 4
Hostname(config-lldp-network-policy)# voice-signaling vlan 3 dscp 40
Hostname(config-lldp-network-policy)# exit
The following example configures LLDP network policy 2, in which untagged frames need to be transmitted.
```
Hostname(config)# lldp network-policy profile 2

Hostname(config-lldp-network-policy)# voice vlan untagged

# **Notifications**

N/A

# **Common Errors**

N/A

# **Platform Description**

N/A

# **Related Commands**

 **[lldp enable](#page-8-0)**